## Legenda

## Istruzioni

ATTENZIONE TUTTI <sup>I</sup> COLORI IN PANTONE<sup>®</sup> E RGB SARANNO CONVERTITI IN AUTOMATICO IN CMYK

- **1** Realizza la grafica della bandiera sul livello GRAFICA, all'interno della linea di taglio. La grafica presente nell'area di taglio dovrà essere in scala 1:1 a 100dpi. Eventuali testi dovranno essere all'interno dell'area di sicurezza.
- 2 Sostituire le bande azzurre, presenti sul livello TASCA, con un colore a tua scelta, in CMYK.
- Eliminare il livello LEGENDA.
- 4 Salvare il file in formato .pdf senza abbondanze, senza crocini.

## Area di sicurezza

Taglio

Colore tasca

## Template bandiera a goccia MEDIA PBSFLGD34

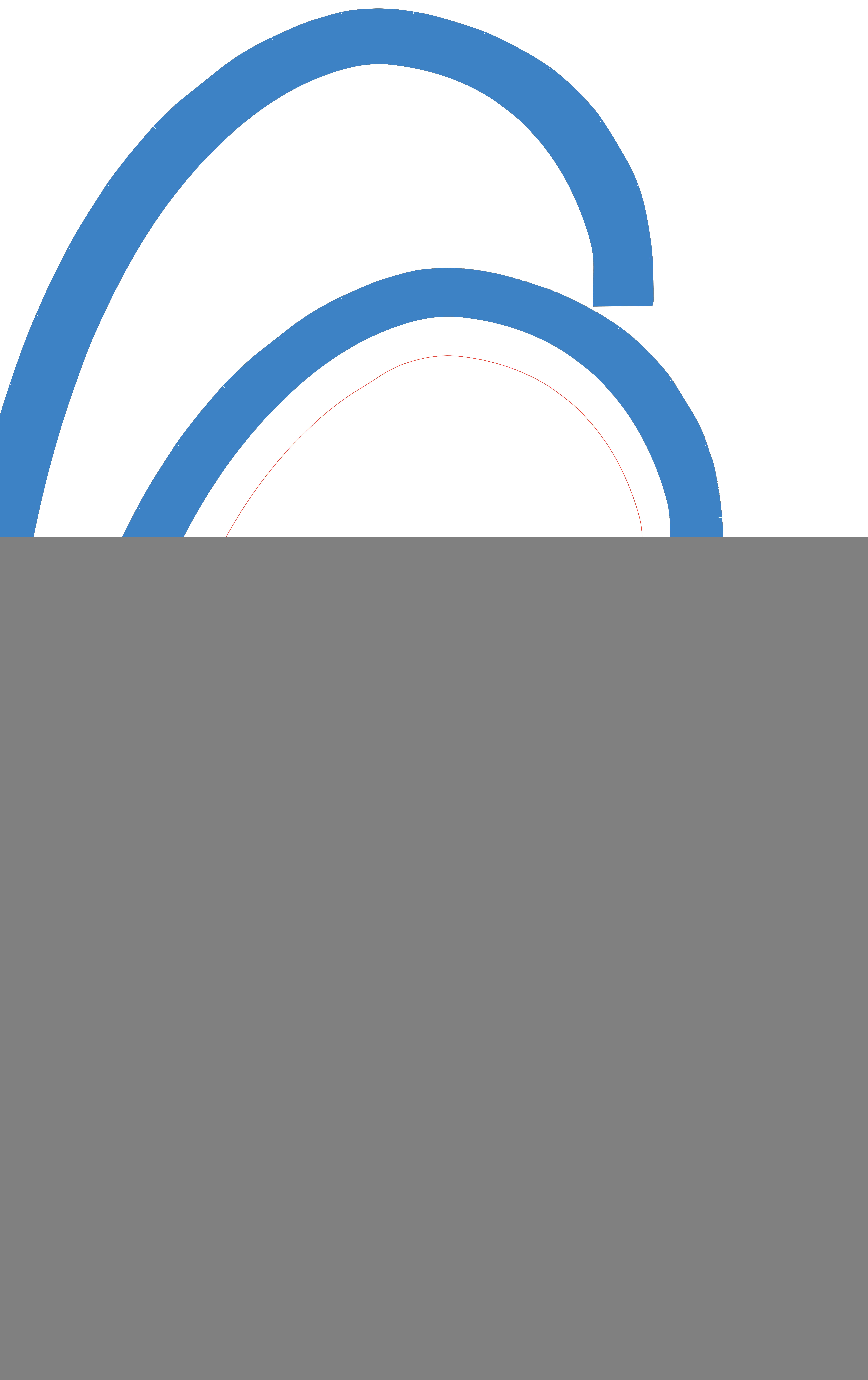